## Getting Started as a

# **Teacher**

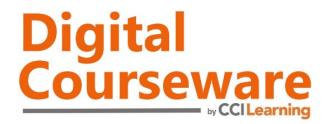

#### **Overview**

Digital Courseware are PDF files of traditional book-based curriculum and includes full printing and distribution rights within your institution. The courseware license includes both student and teacher resources. Courseware is mapped directly to the certification exam objectives. It teaches students how to successfully develop their skills in preparation for the certification exam, while providing teachers with a more traditional approach to learning in the classroom.

### **Getting Started**

Perform the following steps to download and learn about the courseware components.

- **Step 1:** Open the digital courseware folder provided by your Centre Administrator.
- Step 2: Review the courseware files (PDFs), which contain the course content.
- **Step 3:** Review the contents of the Teacher Resources folder, which may include the following resources:
  - Course Outline
  - PowerPoint Presentations
  - Student Files
  - Quiz Answer Keys
  - Data Map

- Lesson Notes
- Supplemental Exercises
- Completed Files
- Course Mapping
- Practice Test

**Step 4:** Review the contents of the Student Files folder, which contains all student data files for the course exercises.

#### What's Next?

After you have reviewed the courseware content, you are ready to use it in your classroom. This section presents a detailed description of each courseware component.

Resources vary by title and/or format type.

**Course Outline** – provides introductory information about the course. It includes a course description, suggested course length, course prerequisites, and an outline of the lessons, topics, and subtopics presented in the course. You may want to make the Course Outline available to prospective students.

**Lesson Notes** – provide a heading-by-heading "map" of each lesson. You can use the Lesson Notes when creating lesson plans. For each heading, the notes indicate the corresponding:

- Page number.
- PowerPoint slide (if any).
- Exam objective(s).
- Data file(s) used and/or saved during the exercise.
- Suggested time (in minutes) to spend on each topic.
- Teaching tips and/or suggestions.

**PowerPoint Presentations** – follow the flow of each lesson and highlight important concepts and interfaces. No animations or transitions have been applied to the slides so you can customize them as desired. You can use the presentations to familiarize yourself (or your students) with the course content.

**Supplemental Exercises** – can be used at your discretion to supplement the lesson content. The supplemental exercises challenge students to apply critical thinking skills and practice what they have learned to generate desired outcomes.

**Student Files** – are the data files students open and work with during the hands-on exercises. CCI courseware uses a three-folder system for student files:

**Starter Files** – contains files that students open at the beginning of an exercise.

**Resource Files** – contains supplemental files students can access during an exercise to help them complete it successfully.

My Projects – is the folder in which students save their completed work.

Student files available for download at <a href="http://ccilearning.com/data">http://ccilearning.com/data</a>.

You can make the student files available to students on their individual computers or copy them to a shared network drive for easy access.

**Completed Files** – are the final data files that show how each file should appear after the exercise steps have been performed correctly. You can compare these properly-completed files to those that students have completed to determine how successful they were in performing the exercise steps.

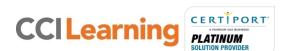

Use caution when making the completed files available to students. Consider providing printed copies to students for reference.

**Quiz Answer Keys** – provide answers to the lesson quizzes so you can review the correct answers with students and explain why the incorrect options are incorrect.

**Course Mapping** – lists the exam objectives and where they are covered in the course.

**Data Map** – lists all exercises in each lesson and the student files required to complete them.

**Practice Test** (available for Accounting titles only) – is a customizable pen-and-paper test that you can print and distribute to your students at the end of the course.

A suggested time limit to complete the test is provided. You may adjust the time appropriately for your class.

If you need further assistance, please contact <a href="mailto:orders@ccilearning.com">orders@ccilearning.com</a>.

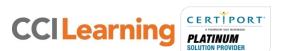